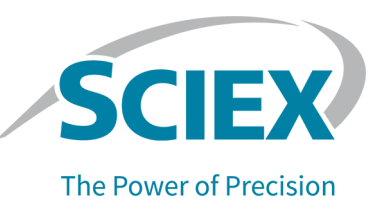

# **fntroduction**

For information about the SCIEX OS 1.6.10 Software, including requirements, supported firmware and configuration table versions, and known issues, refer to the *Release Notes* for SCIEX OS  $1.6.10.$ 

For information about previous software versions and HotFixes, refer to the *Release Notes* that came with the software version.

# **New in SCIEX OS 1.6.10 HotFix 1**

**Note:** The numbers in brackets are reference numbers to each issue in the SCIEX internal tracking system.

# **cixed fssues**

This HotFix includes fixes for the following issues:

- The Results Table in the Analytics workspace did not include wells with errors or failed ejections. These wells are now included in the Results Table. Two new columns are shown, **Ejection Volume** and **Ejection Status**. The latter records information about the error. (ONYX-8783)
- SCIEX OS could not run batch files submitted by the control API if the data or Results file was specified with a path.  $(ONYX-7915)$

This HotFix also includes fixes that were previously released in the SCIEX OS 1.6.10 Patch for the Echo MS System:

- The system stopped responding during automatic processing of a batch, and subsequent batches were not processed. (ONYX-8752)
- Data splitting failed after a series of blank samples, because ejection signal events were misaligned. (ONYX-8256)
- An incorrect XIC or component was shown for a component in the Analytics workspace. (MQ-7613, MQ-7656)

#### **eotcixes and matches fncluded**

• SCIEX OS 1.6.10 Patch for the Echo MS System

#### **Where to Get Help**

- *SCIEX OS 1.6.10 Software Release Notes*
- **SCIEX OS 1.6.10 Software Installation Guide**

# **Known Issues and Limitations**

 $N/A$ 

# **fnstallation**

## **Requirements**

• The SCIEX OS 1.6.10 Software must be installed.

**Note:** The SCIEX OS 1.6.10 HotFix 1 installation program silently removes the SCIEX OS 1.6.10 Patch for the Echo MS System, if installed.

## **finstall** the HotFix

- 1. Log on to the computer as a user with Administrator privileges.
- 2. Stop any acquisitions that are in progress and then deactivate the devices.
- 3. Close SCIEX OS.
- 4. Download **SCIEX OS 1.6.10 HotFix 1** from sciex.com/software-support/software-downloads.

Note: To prevent potential installation issues, we recommend that the file be saved to a location other than the computer Desktop.

5. After the download is complete, right-click the **SCIEX OS 1.6.10 HF1 for Echo MS System.zip file.** 

- S. Click **bxtract All** and then select the file destination folder.
- 7. After the extraction is complete, navigate to the selected extraction folder and double-click the **SCIEX\_OS\_1.6.10\_HF1\_for\_Echo\_MS\_System.exe** file.
- 8. Follow the on-screen instructions to complete the installation.
- 9. Restart the computer.
- 10. Open SCIEX OS and then activate the devices.

#### **Remove the HotFix**

Remove the HotFix before removing SCIEX OS.

- 1. Log on to the computer as a user with Administrator privileges.
- 2. Deactivate the devices and then close SCIEX OS.
- 3. Open Control Panel and then click **Programs and Features**.
- 4. Select **SCIEX OS 1.6.10 HotFix 1** and then click **Uninstall**.

The HotFix is removed from the program list.

**Note:** Removal of SCIEX OS 1.6.10 HotFix 1 restores the SCIEX OS 1.6.10 version that was available before the installation of this HotFix. However, patches that were removed during installation of this HotFix are not restored.

# **rpdated ciles**

The SCIEX OS 1.6.10 HotFix 1 updates the following files in the designated folders.

#### **C:\Program Files\SCIEX\SCIEX OS**

- ClearCore2.AuxiliaryDataProvider.dll
- ClearCore2.AuxiliaryDataProvider.Contracts.dll
- ClearCore2.AuxiliaryDataProvider.Client.dll
- Clearcore2.Data.Utility.SqliteCommands.dll
- Clearcore2.Internal.Types.dll
- Clearcore2.RFLight.SampleDataProvider.dll
- Clearcore2.SampleData.Client.Contracts.dll

#### C:\Program Files\SCIEX\SCIEX OS\Analytics\bin

- Clearcore2.Internal.Types.dll
- Clearcore2.QuantLibrary.DataProvider.RFLight.dll
- Clearcore2.QuantLibrary.dll
- Sciex.MultiQuant.UI.dll

# **Contact Us**

## **Customer Training**

- In North America: NA.CustomerTraining@sciex.com
- In Europe: Europe.CustomerTraining@sciex.com
- Outside the EU and North America, visit sciex.com/education for contact information.

## *<u>Online Learning Center</u>*

• SCIEX University $TM$ 

## **SCIEX Support**

SCIEX and its representatives maintain a staff of fully-trained service and technical specialists located throughout the world. They can answer questions about the system or any technical issues that might arise. For more information, visit the SCIEX website at [sciex.com](https://sciex.com) or contact us in one of the following ways:

- sciex.com/contact-us
- sciex.com/request-support

# **CyberSecurity**

For the latest guidance on cybersecurity for SCIEX products, visit sciex.com/productsecurity.

#### **Documentation**

This version of the document supercedes all previous versions of this document.

To view this document electronically, Adobe Acrobat Reader is required. To download the latest version, go to https://get.adobe.com/reader.

To find software product documentation, refer to the release notes or software installation guide that comes with the software.

To find hardware product documentation, refer to the *Customer Reference* DVD that comes with the system or component.

The latest versions of the documentation are available on the SCIEX website, at sciex.com/customer-documents.

**Note:** To request a free, printed version of this document, contact sciex.com/contact-us.

This document is provided to customers who have purchased SCIEX equipment to use in the operation of such SCIEX equipment. This document is copyright protected and any reproduction of this document or any part of this document is strictly prohibited, except as SCIEX may authorize in writing.

Software that may be described in this document is furnished under a license agreement. It is against the law to copy, modify, or distribute the software on any medium, except as specifically allowed in the license agreement. Furthermore, the license agreement may prohibit the software from being disassembled, reverse engineered, or decompiled for any purpose. Warranties are as stated therein.

Portions of this document may make reference to other manufacturers and/or their products, which may contain parts whose names are registered as trademarks and/or function as trademarks of their respective owners. Any such use is intended only to designate those manufacturers' products as supplied by SCIEX for incorporation into its equipment and does not imply any right and/or license to use or permit others to use such manufacturers' and/or their product names as trademarks.

SCIEX warranties are limited to those express warranties provided at the time of sale or license of its products and are the sole and exclusive representations, warranties, and obligations of SCIEX. SCIEX makes no other warranty of any kind whatsoever, expressed or implied, including without limitation, warranties of merchantability or fitness for a particular purpose, whether arising from a statute or otherwise in law or from a course of dealing or usage of trade, all of which are expressly disclaimed, and assumes no responsibility or contingent liability, including indirect or consequential damages, for any use by the purchaser or for any adverse circumstances arising therefrom. (GEN-IDV-09-10816-C)

For Research Use Only. Not for use in Diagnostic Procedures.

Trademarks and/or registered trademarks mentioned herein, including associated logos, are the property of AB Sciex Pte. Ltd., or their respective owners, in the United States and/or certain other countries.

AB SCIEX<sup>™</sup> is being used under license.

Echo and Echo MS are trademarks or registered trademarks of Labcyte, Inc. in the United States and other countries, and are being used under license.

 $@$  2020 DH Tech. Dev. Pte. Ltd.

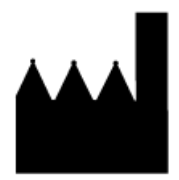

AB Sciex Pte. Ltd. Blk33, #04-06 Marsiling Industrial Estate Road 3 Woodlands Central Industrial Estate, Singapore 739256